#### **GRT Avionics Service Bulletin - 10.1 Series EFIS Mod A, March 28, 2022**

This service bulletin is for the field repair of 10.1 series EFIS displays. This repair is an authorized customer installed modification. It requires approximately 10 minutes to complete. Contact GRT Avionics to receive modification parts free of charge. If you do not feel you have the ability to perform this modification, fill out a Service Request Form available on our website and send the EFIS to GRT Avionics. GRT Avionics will modify the EFIS and return the EFIS to the customer free of charge (ground shipping only).

#### **Issue**

It has come to our attention that some 10.1 series displays may have intermittent side row button functions.

## **Affected Units**

All Horizon 10.1 and Sport 10.1 EFIS models with serial numbers between 3000 and 3140. Check your EFIS ID plate. If it has a hole thru the ID plate in the "Mods" section, where the "A" was or if the "A" is scribed out, your EFIS has already been modified and no further action is necessary.

### **Repair action**

The modification requires the installation of two insulating shims between the rear cover and main circuit board. This modification is known as "Mod A".

# **Mod A installation instructions**

Tools required: #1 Phillips screwdriver

- 1. Lay unit on a soft cloth or towel face down with knobs hanging over the edge of the workbench.
- 2. Remove two button head #4 screws from pitot-static block (blue pointers) and set aside.
- 3. Remove the four flat head cover screws (red pointers) and set aside. **Do not remove rear cover.**
- 4. Lift right side of rear cover approximately 1/8" and slide one insulating shim between the cover and the main board. Align screw holes with cover and shim and install the two right side screws, do not tighten at this time.

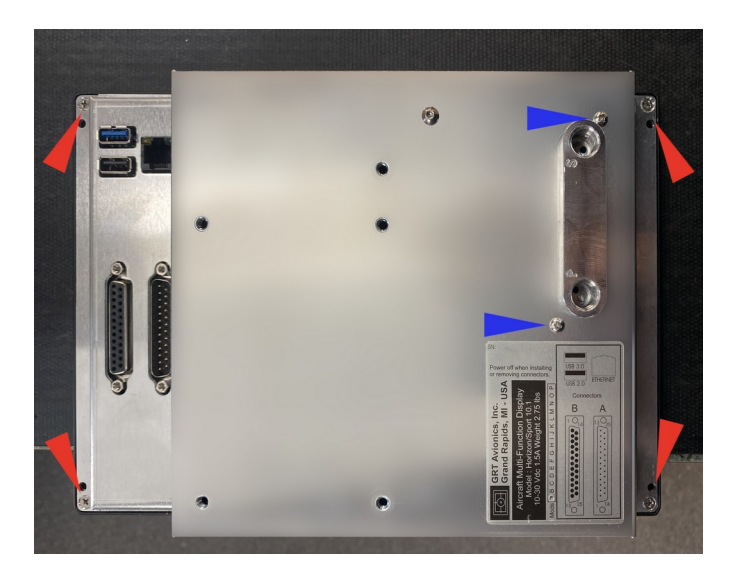

- 5. Lift left side of cover approximately 1/8" and slide one insulating shim between the cover and the main board. Align screw holes with cover and shim and install the two left side screws, tighten all four cover screws at this time.
- 6. Reinstall two #4 button head screws in pitot-static block.
- 7. On the ID plate, mark mod A by using a sharp object to scribe out the A.
- 8. Reinstall the EFIS.